## Enable root privilege for the group in the sudoers file

633 Nesvin KN October 2, 2023 [General](https://www.ezeelogin.com/kb/category/faq/general/12/) 576

## How to enable root privileges for the wheel/admin group from the sudoers file?

The 'wheel group' is a traditional term for a group of users **who are granted superuser or administrative privileges**. Members of the wheel group have the ability to perform critical system tasks and execute commands with **elevated privileges using the 'sudo' command**.

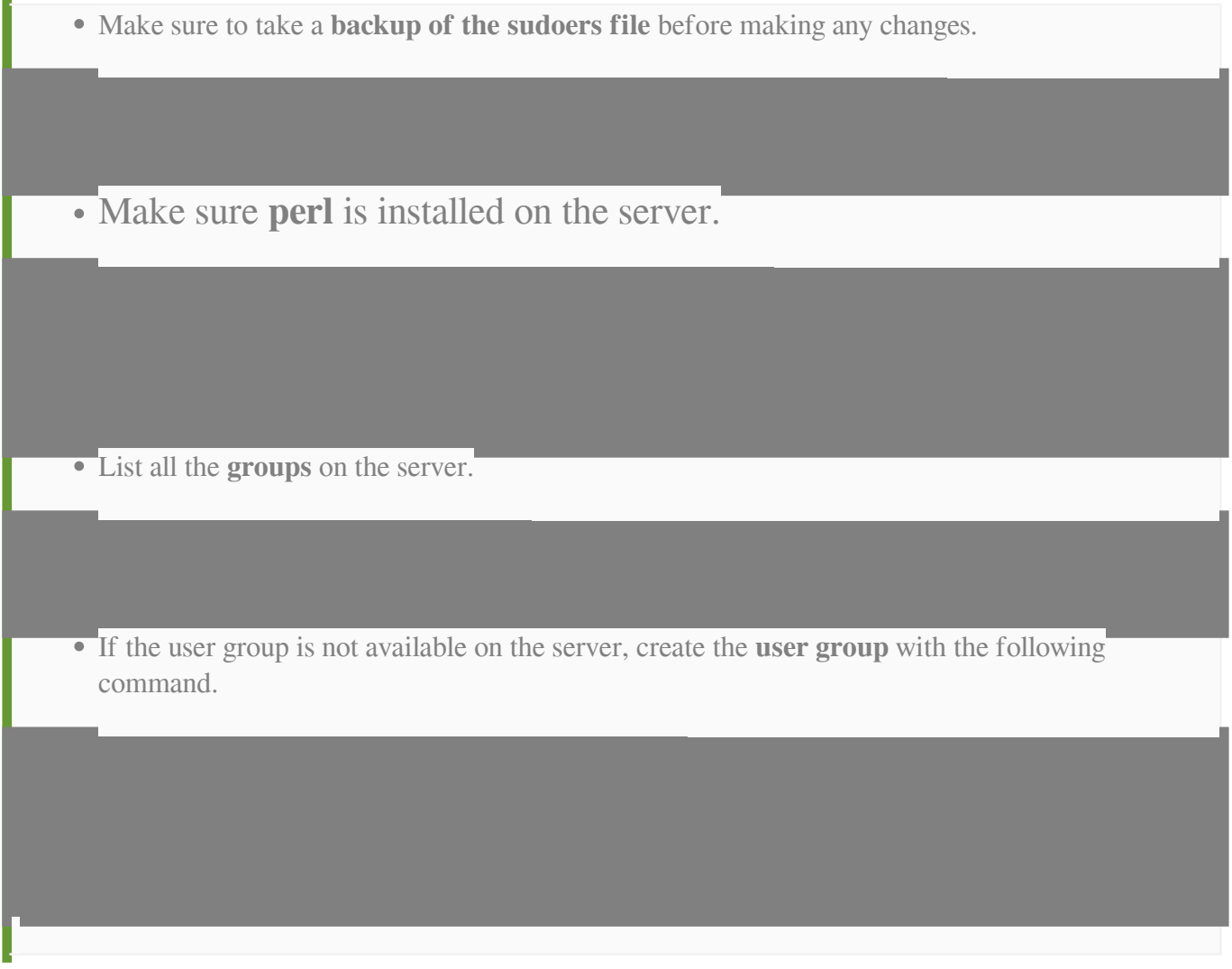

## How to grant root privileges to the **wheel group** on a **CentOS server**?

1. Login to the server and run the below command to add the user to the wheel group.

2. Run the below command to find and uncomment the wheel privilege in the sudoers file.

3. If the wheel privilege is not in the sudoers file, add it, and the user will gain administrative privileges.

4. Login as the user on the server and run a command with 'sudo' to confirm that the user has administrative privileges.

## How to grant root privileges to the **admin group** on a **Ubuntu server**?

1. Login to the server and run the below command to add the user to the wheel group.

2. Run the below command to find and uncomment the admin privilege in the sudoers file.

3. If the admin privilege is not in the sudoers file, add it, and the user will gain administrative privileges.

4. Login as the user on the server and run a command with 'sudo' to confirm that the user has administrative privileges.

Run the above commands in the parallel shell of Ezeelogin to uncomment the wheel group privileges across different server groups or all servers added to Ezeelogin.

Refer to the detailed article on **[parallel shell](https://www.ezeelogin.com/kb/article/parallel-shell-how-to-use-it-160.html)** 

Online URL: <https://www.ezeelogin.com/kb/article/enable-root-privilege-for-the-group-in-the-sudoers-file-633.html>